# **TUTORIAL**

Para criar uma conta na plataforma miriadi.net, siga as instruções a seguir:

### **1. Acesse a plataforma:**

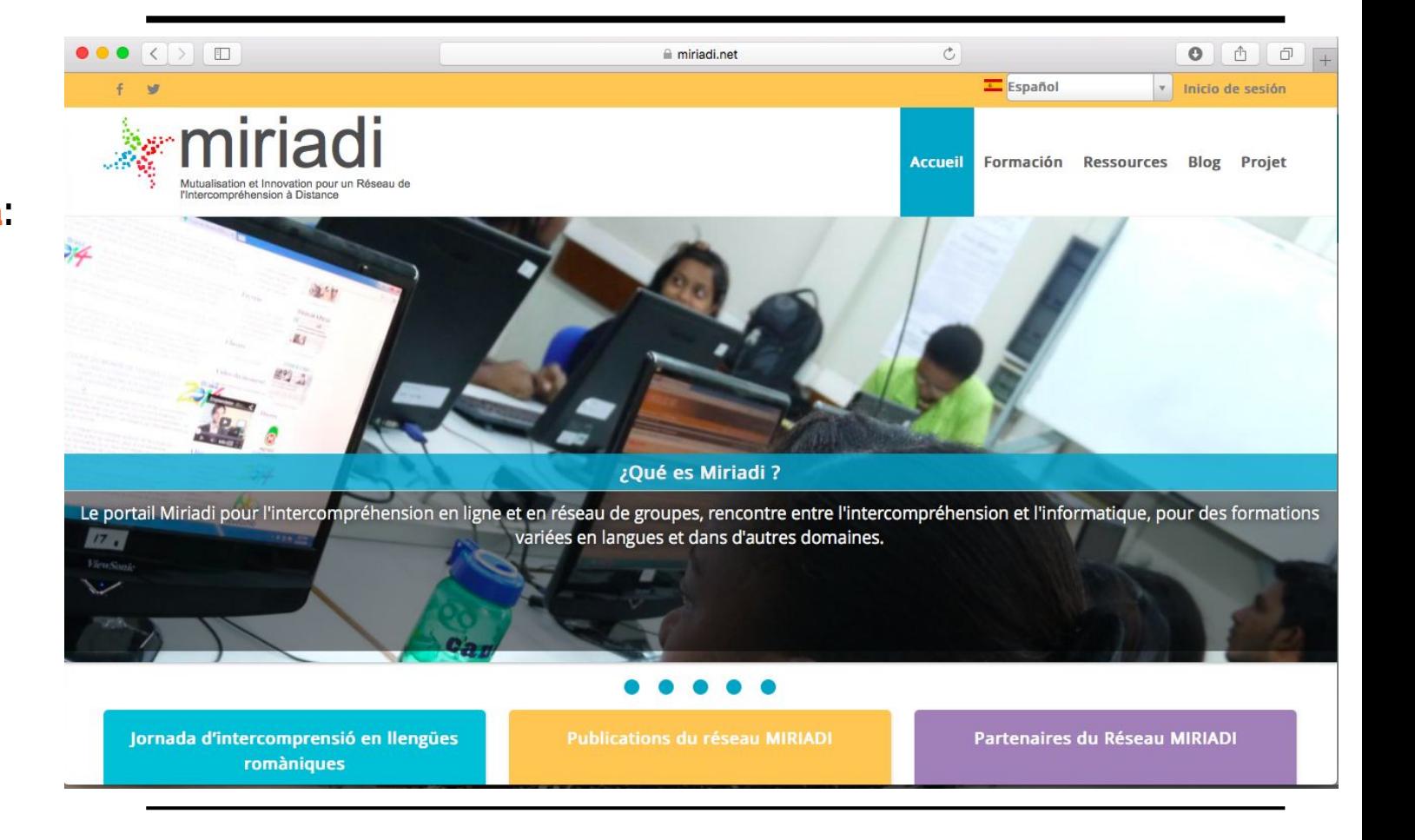

#### **2. Clique em "Identifiant" ou "Inicio de sesión"**

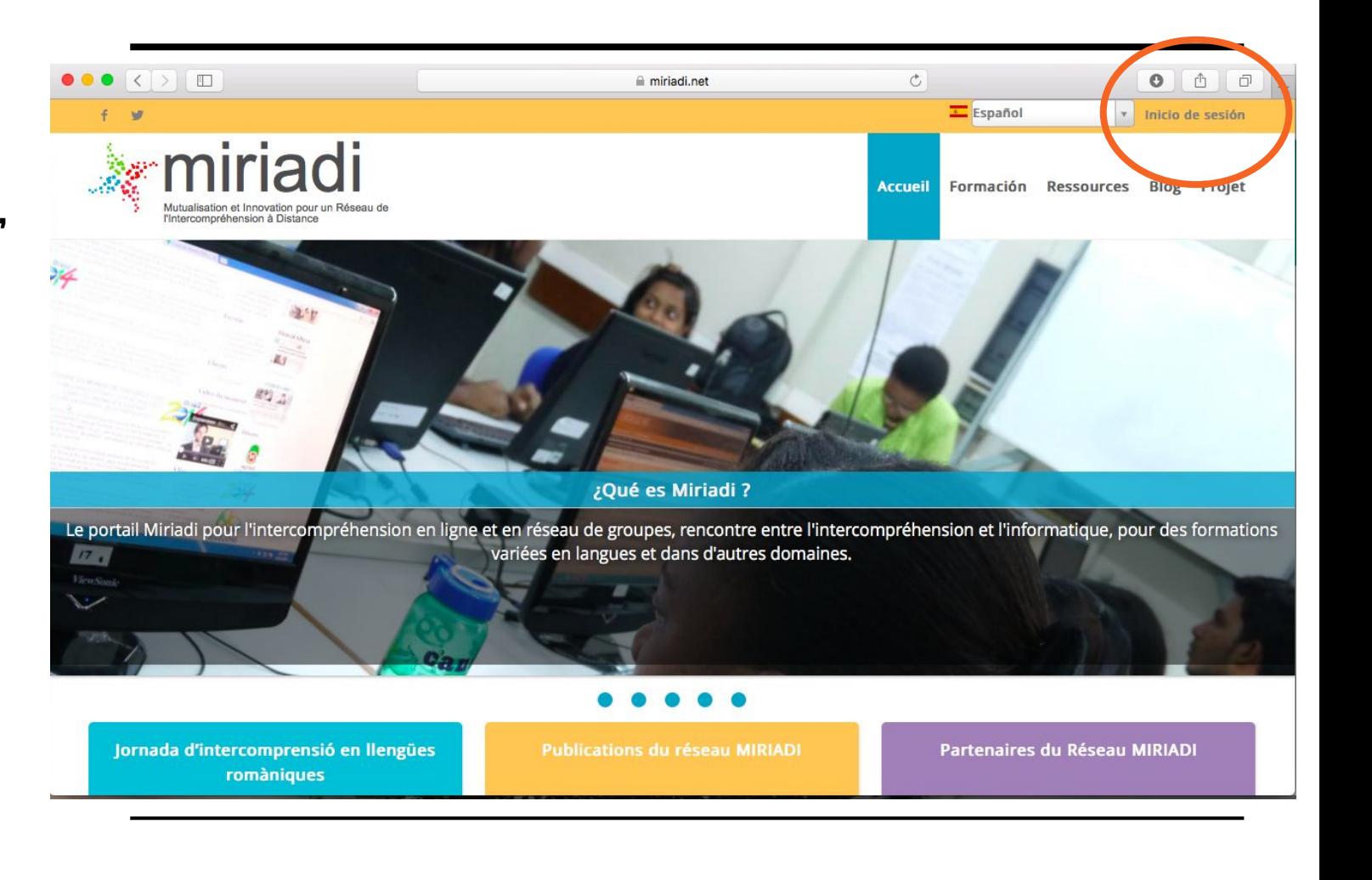

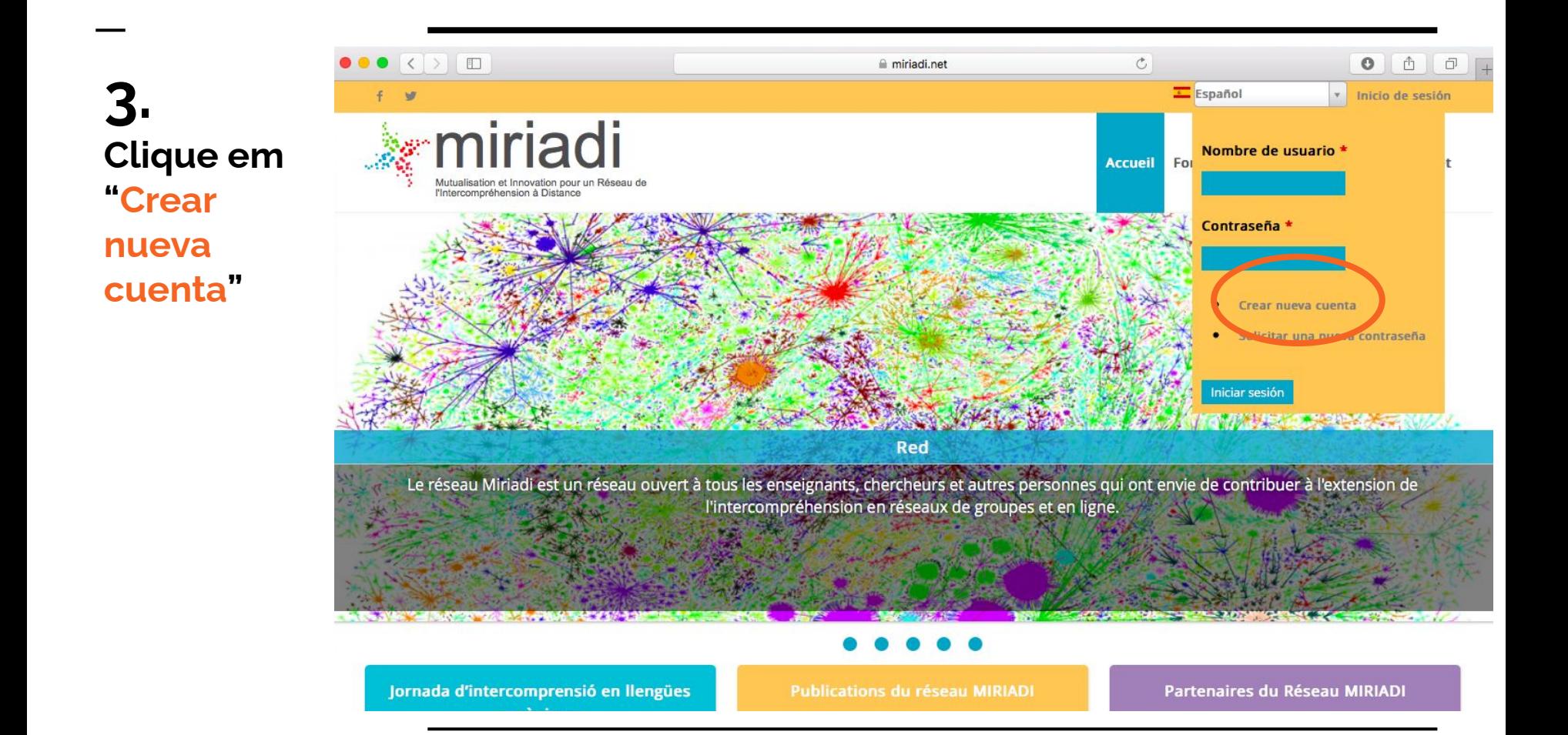

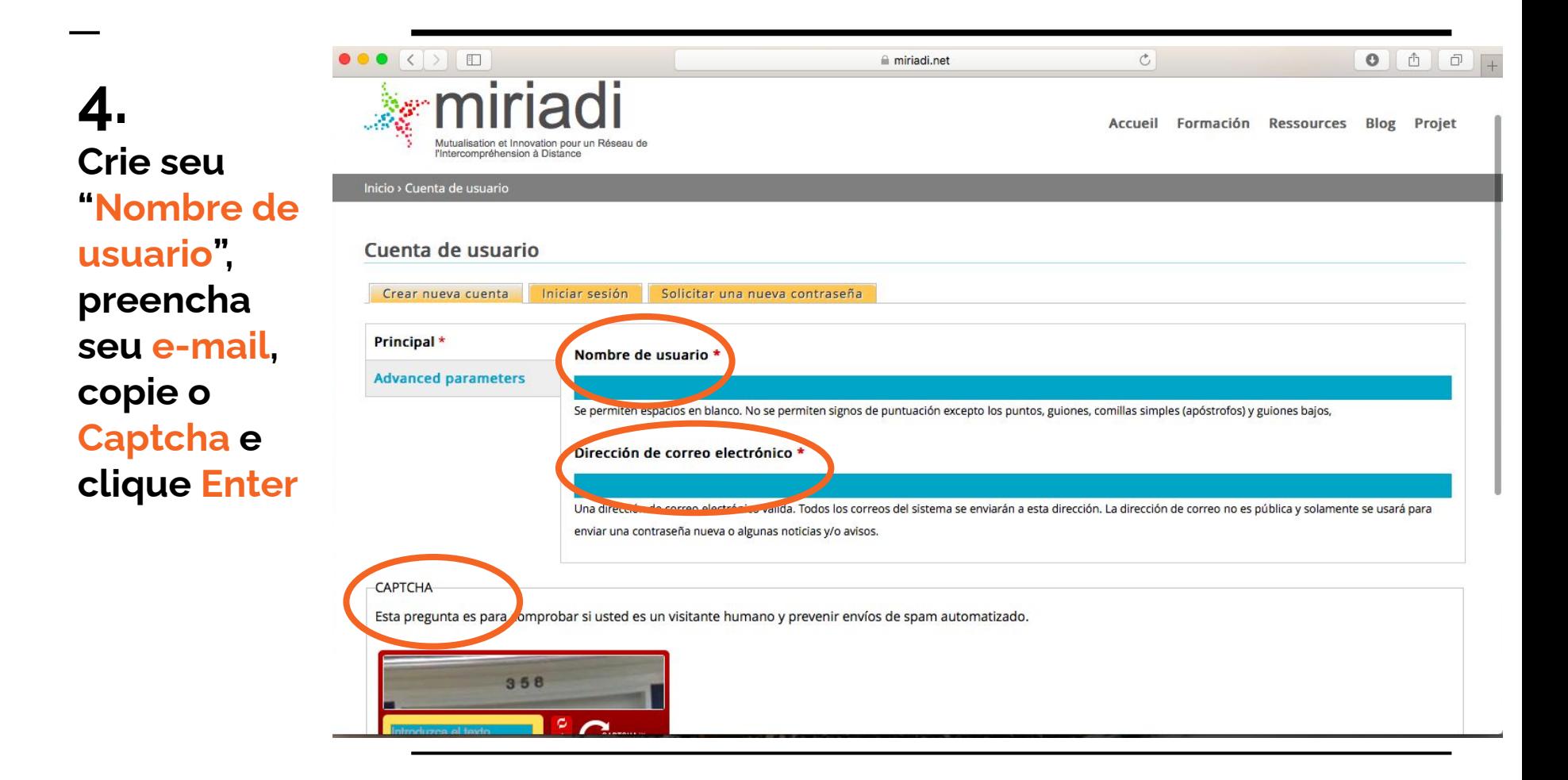

**5. Verifique seu e-mail. Na mensagem que receber, clique no link. Você será encaminhado(a) para a página de cadastro.** 

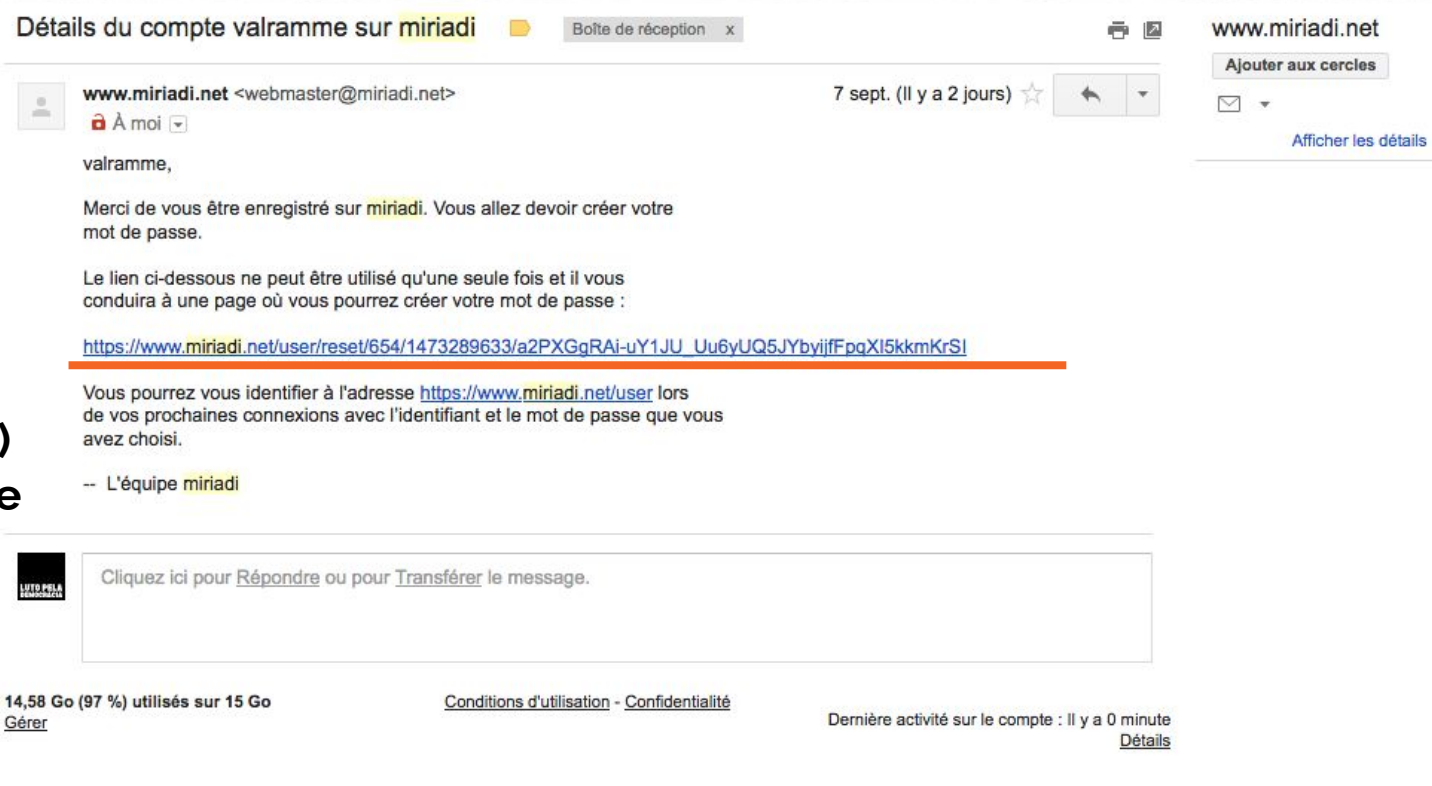

#### **6. Na página que se abrir, complete suas informações pessoais: senha (2x), imagem, universidade, endereço etc.**

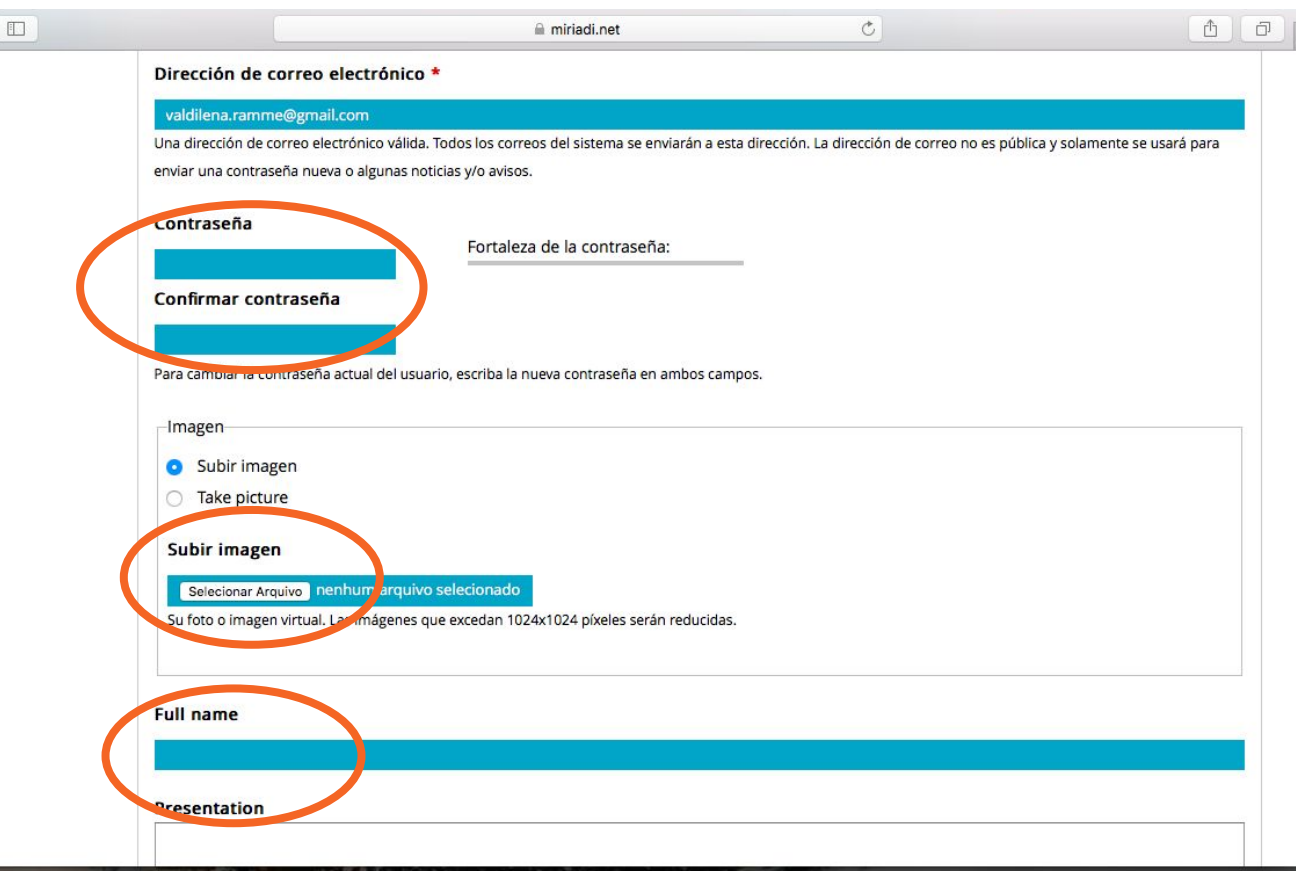

**7. Depois de cadastrado, clique em "Formación". Na sequência, clique em "Todas las sesiones"** 

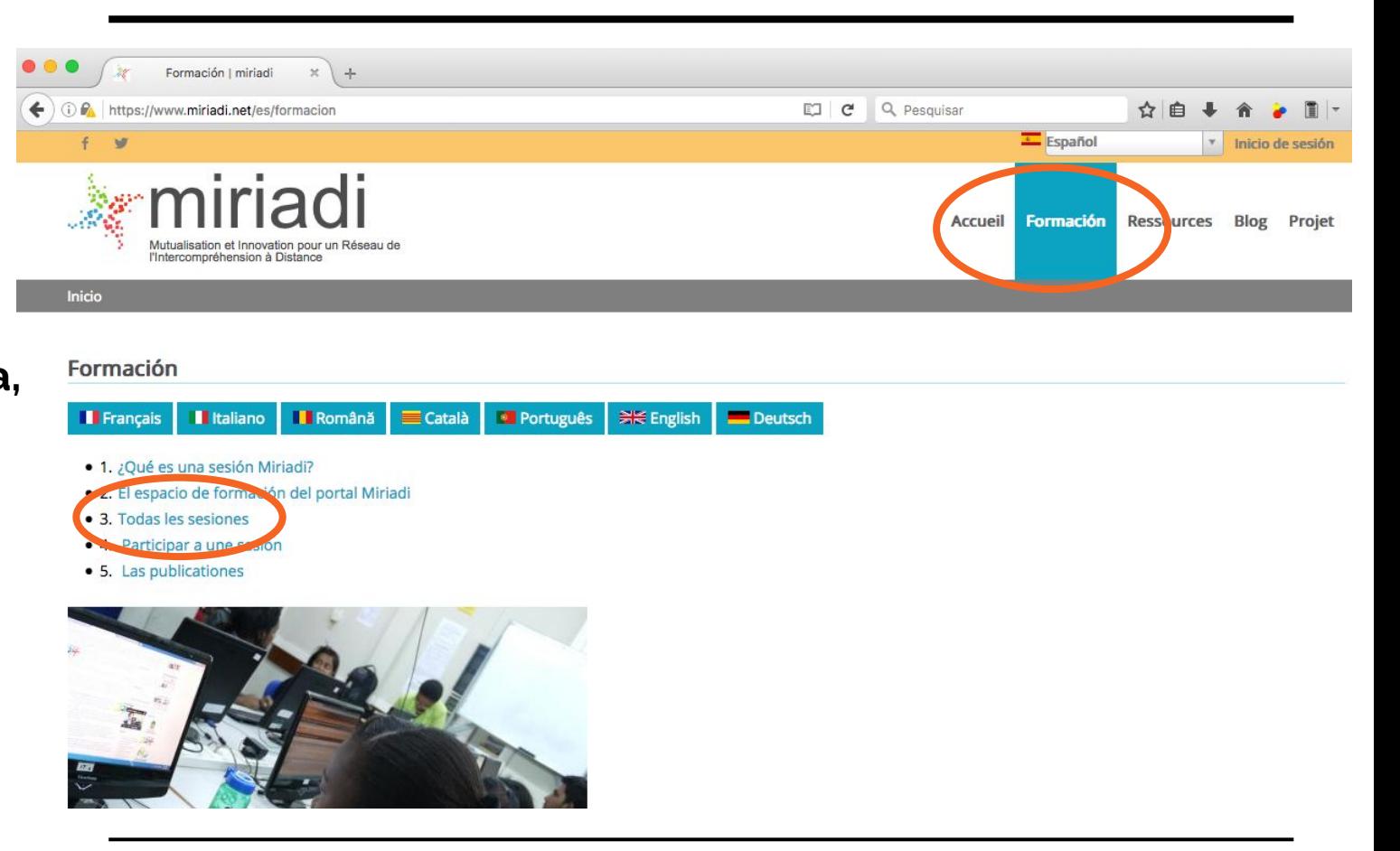

#### **8. Depois de cadastrado, clique em "Formación". Na sequência, clique em "Todas las sesiones"**

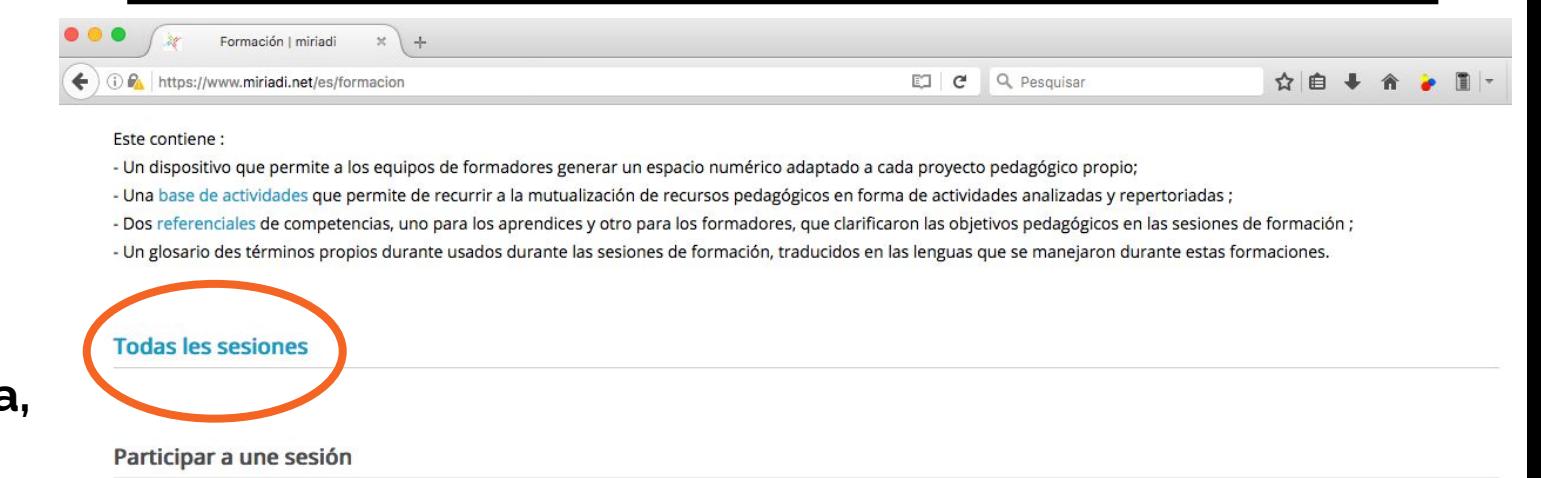

Pronto un enlace aquí.

Las publicationes

Pronto un enlace aquí.

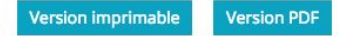

#### **9. Na página que se abrir, clique na nossa sessão "Romanofonia e cinema 4: bambini partigiani, infancias clandestinas".**

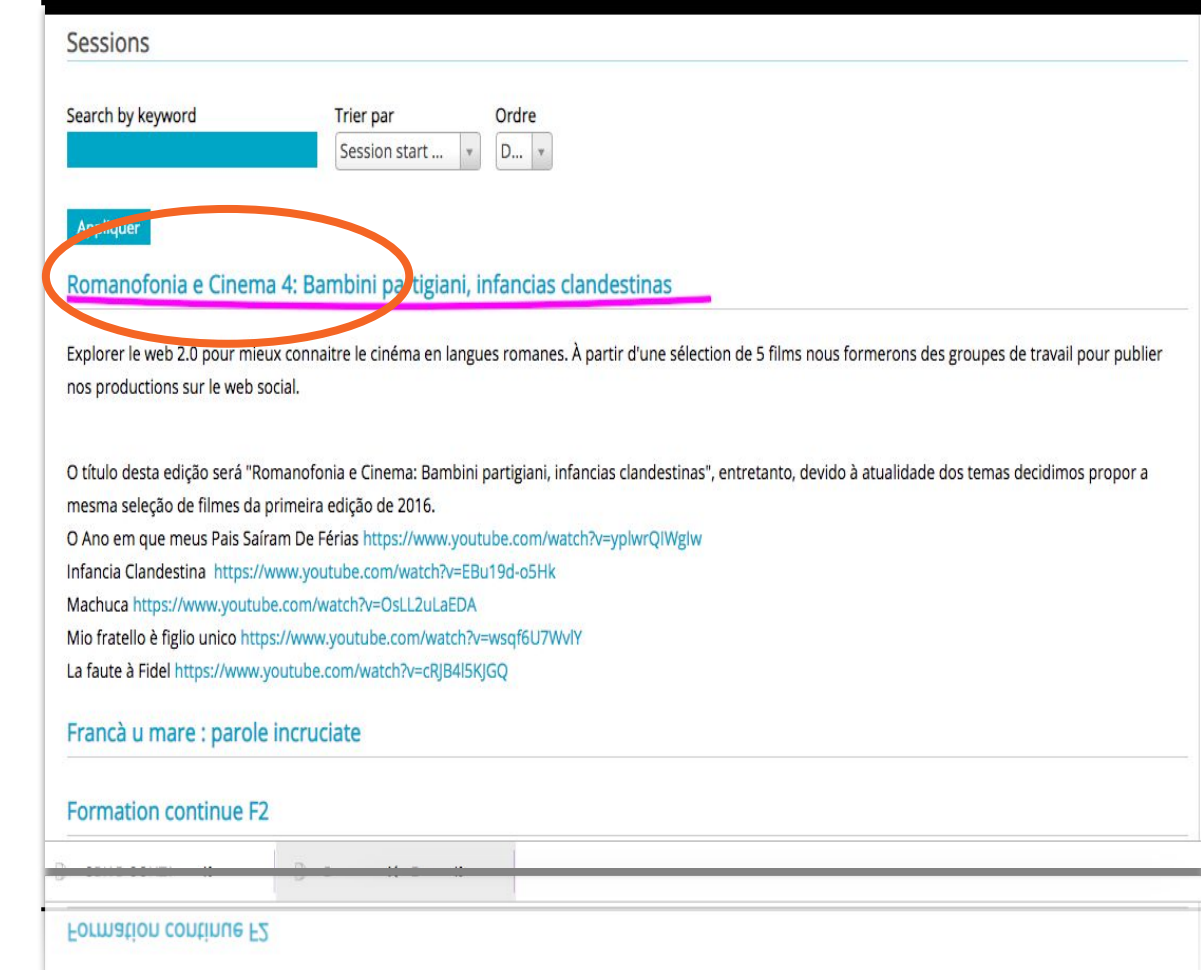

#### **10. Explore esta e outras páginas da plataforma e divirta-se!!**

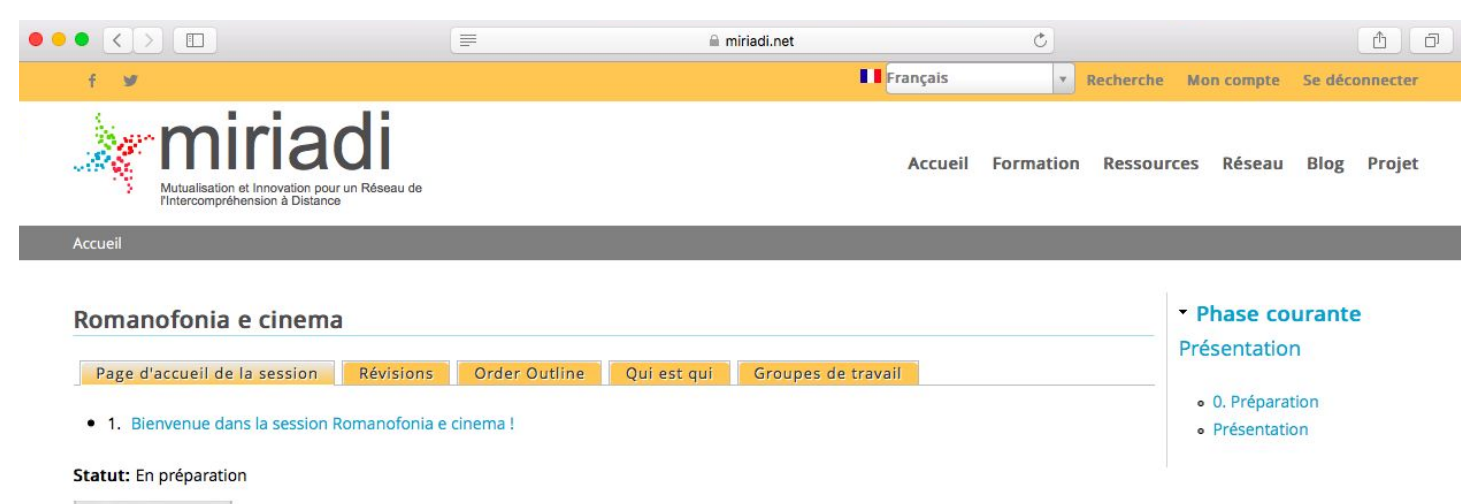

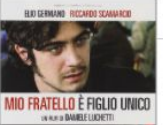

#### Bienvenue dans la session Romanofonia e cinema !

Explorer le web 2.0 pour mieux connaitre le cinéma en langues romanes, ça vous tente?

A partir d'une sélection de 5 films (Machuca, Infancia clandestina, Mio fratello è figlio unico, La faute à Fidel, O ano em que meus pais saíram de férias) qui abordent des faits socio-politiques contemporains à travers le regard d'enfants, nous formerons des groupes de travail pour

publier nos productions sur le web social (Wikipedia, adorocinema, allocine, YouTube...).

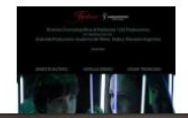

Pour y parvenir, nous échangerons (beaucoup!) et nous consulterons des documents oraux et écrits qui gravitent autour du cinéma, dans au moins 4 langues romanes.

Cette aventure durera du 19 septembre au 10 décembre 2016, 12 semaines durant

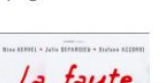

**P.S. Quando terminar o cadastro, nos envie um e-mail indicando seu nome de usuário para adicionarmos você à nossa equipe!!** 

## **Contacto equipo Paraíba**

Angela Erazo Munoz / UFPB

[angela.erazo@academico.ufpb.br](mailto:angela.erazo@academico.ufpb.br)

Josilene Pinheira Mariz / UFCG

[jsmariz22@hotmail.com](mailto:jsmariz22@hotmail.com)